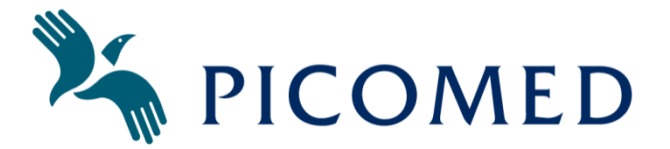

# **Anvisning för rekonditionering, Underhåll och återvinning av din**

## **Samtalsapparat**

Anvisningen avser alla modeller av våra samtalsapparater och kommer så småningom att integreras i svenska manualer

## **Vad innehåller din Apparat?**

Se medföljande manual. Manualen hittar du även under respektive apparat på [www.picomed.se](http://www.picomed.se/)

## **Rengöring av din Samtalsapparat**

- Skärmen kan rengöras med Micro fiber-trasa
- Hela apparaten bör regelbundet rengöras med antibakteriell servett, alternativt alkoholbaserad rengöringsduk.
- Spraya inte rengöringsmedel av något slag direkt på din apparat
- Doppa inte din apparat i vätska
- Tvätta eller (vid rekonditionering) byt ut eventuell rem eller mjuk väska

## **Återställning av din samtalsapparat**

- Gör en bedömning av hur apparaten använts. Finns det risk att privat information kan finnas någonstans? Då måste hela datorn återställas. Rekommenderas. Är man säker på att endast kommunikationsprogramvaran använts och att det t.ex. inte finns privata bilder lagrade eller att någon webbläsare och internet använts? Då kan man möjligen välja att endast återställa kommunikationsprogramvaran.
	- o Radera alla användare, i kommunikationsmjukvaran
	- o Skapa en ny användare i kommunikationsmjukvaran
- För att Återställa hela datorn, kontakta Picomed för att få ett återställningsmedia (USBminne) för aktuell apparat. Följ instruktionerna som medföljer så återställs apparaten till fabriksinställningar, (Grid 3 behåller även sin licens och förblir aktiverad).
	- o Kör Windows Update tills inga fler uppdateringar hittas (flera omstarter kan krävas. Detta kan ta en hel dag.
	- o Uppdatera kommunikationsprogramvaran (kör Smartbox update)
	- o Om apparaten har en lös högtalare (blåtand), para ihop enligt manualen
	- o Installerad drivrutin till respektive ögonstyrning. Drivrutiner/mjukvara finns på www.picomed.se

## **Hämta och skapa Återställningsmedia från FTP (Filezilla), se "Bilaga Skapa Recovery USB från FTP.pdf"**

FTP: recovery.picomed.se Port: 21 Användare: kund Lösenord: kund2020 Slå av säker inloggning TLS

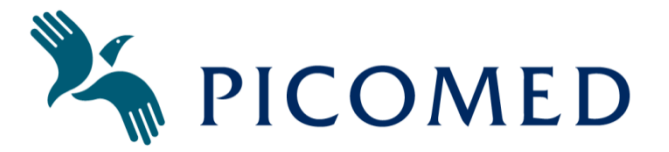

I mappen **02Images** finns återställningsfiler för alla Picomeds samtalsapparater. I **Recovery USB** finns information om hur man går till väga.

Du behöver ett externt tangentbord anslutet (och ev en USB hub till appaarater med bara en USB)

Boota från USB minnet och återställningen påbörjas.

Enklast att boota om genom att i Windows: Inställningar / Uppdatering och säkerhet / Återställning / Avancerad start. Ibland behöver man starta om 2 gånger

Resten av processen är helt automatisk och tar 10-20 min. Observera att i sista steget ska man dra ur USB-minnet, och sedan trycka valfri tangent. Datorn startas om. Kontrollera att datorn fungerar som den ska.

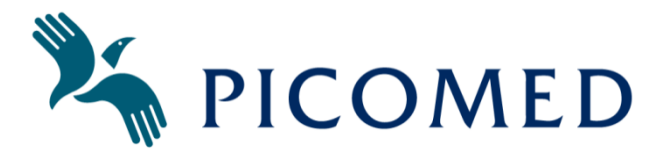

#### **Funktionskontroll av din samtalsapparat (tex efter återställning)**

- Testa att laddaren fungerar
- Starta en anpassning i kommunikationsprogramvaran, t.ex. Symbol Talker A eller PODD
- Grid Pad Go modeller:
	- o Kontrollera att ljudet fungerar och spelas i Blåtandshögtalaren. När högtalaren är avstängd ska ljudet spelas i datorns små högtalare
- Grid Pad Touch modeller:
	- o Kontrollera att ljudet fungerar och spelas i Blåtandshögtalaren
- Grid Pad Pro och Eye modeller
	- o Kontrollera att ljudet kommer i de bakre högtalarna
	- o Kontrollera att Grid 3 hittar 2 enheter för Omgivningskontroll; Gewa och Easywave.
	- o Om det finns en Remote button till din Grid Pad, kontrollera att den fungerar
	- o Anslut 2 manöverkontakter, kontrollera att dessa fungerar i Grid 3 via Inställningar/Manövermetod/Kontakter/Anslutning
	- o Om Ögonstyrning är monterad (Eye), testa att i Grid 3 göra en kalibrering via Inställningar/Manövermetod/Ögonstyrning.
- Jabbla apparater
	- o Kontrollera ljudet.
	- o Kontrollera att ev. ögonstyrning fungerar och gör en kalibrering.
	- o Kontrollera att Mind Express hittat både IR (alla) och Z-wave modulerna (endast Tellus).
	- o Anslut 2 manöverkontakter, kontrollera att dessa fungerar.

## **Återvinning av din apparat**

- Alla våra apparater ska lämnas för återvinning enligt de lokala krav som finns för elektronik med Litiumbatterier.
- Dessa kan också skickas till *Picomed AB, Konsumentvägen 8A, 12530 Älvsjö* tillsammans med information om att apparaten ska kasseras.

#### **Reparation**

- Apparaten får inte skruvas isär utan att ha kontaktat Picomed.
- Garanti gäller i 2 år (eller om annat avtalats) med begränsningar för garanti av batteri.
- Kontakta Picomed vid batteribyte, vissa modeller behöver inte skickas in för byte.
- Reparationer skickas med felbeskrivning till: Picomed AB Lagerhotellet, Konsumentvägen 8A, 12530 Älvsjö

#### **Lagerhållning**

- Lagras i rumstemperatur
- Optimalt ska batterier lagras med ca 40 50% laddning. Alla batterier har viss självurladdning och behöver underhållsladdas regelbundet. Fulladdat batteri är också acceptabelt. Låt ALDRIG ett batteri laddas ur helt, det kan tappa mycket effekt och kanske aldrig går att ladda igen.